## 920MHz テレメトリーユニット接続方法・仕様書

イームズロボティクス株式会社

はじめに

 本システムは PixHawk2 から PC へ 920MHz LoRa 方式でテレメトリ送信するシステム で、機体側 PH920mini R04 装置(親)(以後本装置機体側)と、PC 側 RM92USB 装置(子) (以後本装置 PC 側)で構成されています。

 本装置機体側は MavLink1 プロトコルに対応していて、MavLink1 プロトコルのうち表 1 のメッセージを通過し、それ以外のメッセージは通過しません。

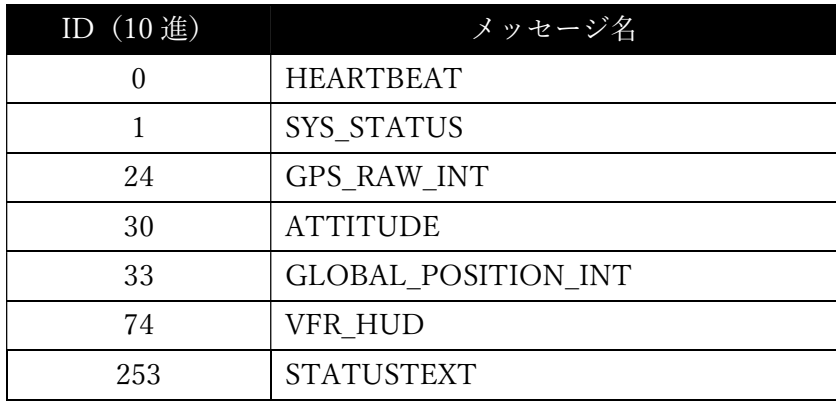

表 1 通過するメッセージ

 本装置機体側は、PixHawk2 に対してテレメトリデータのリクエストは行いません。その ため 2.4GHz やその他双方向テレメトリ装置と併用して仕様することが前提に設計されて います。

 併用するテレメトリ装置も、本装置と同じ 38400bps を使用するよう予め設定しておいて ください。

### 1. 事前準備

#### 1-1.機体側

・PC と PixHawk2 を USB ケーブルで直結し、Mission Planner より接続します。

1-1-1. 「設定/調整」画面の「フルパラメータリスト」より表 2 に記載されている パラメータを設定する。

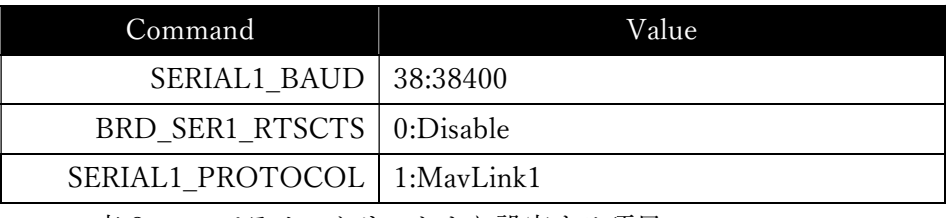

表 2 フルパラメータリストより設定する項目

1-1-2. 「設定/調整」画面の「Planner」よりテレメトリー頻度を表3のように設定 する。

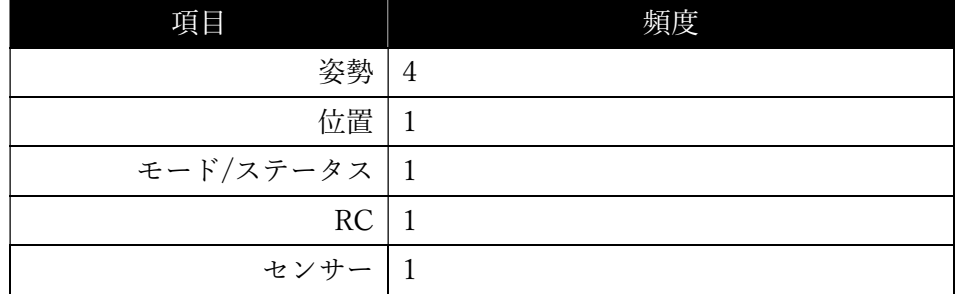

表3 Planner より設定する項目

1-2.PC 側

 ・下記 URL より FTDI 社の VCP ドライバを予めインストールしておく必要があります。 http://www.ftdichip.com/Drivers/VCP.htm

 「Available as setup executable」よりセットアッププログラムをダウンロード後、イン ストールするのが簡単だと思います。

・指向性アンテナをスタンド等に設置し、機体側の方向を向けておく必要があります。

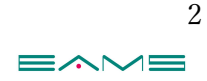

2.使用方法

2-1.機体側

1. 本装置機体側のフタを開ける。

2. 基板の J5 コネクタに付属の GH ケーブルを使用して、PixHawk2 の TELEM1 コネク タに接続する。

3. 基板の J6 コネクタを 2.4GHz テレメトリ装置等を接続する。(2.4GHz テレメトリ装置 やケーブルは別途ご用意ください)

4. PixHawk2 の電源を入れる。

5. テレメトリメッセージを送信すると、J5 右上にある LED1 が点灯します。 1 秒間に数回 LED1 が点滅していれば正常に動作している目安になります。

2-2.PC 側

・本装置 PC 側は PC と microUSB ケーブルで接続します。

・本装置 PC 側は、PC と接続すると COM<n>ポートとして認識されます。

・COM<n>ポートの<n>の値は接続される PC 環境により任意の値になります。

 ・COM<n>ポートの<n>の値を調べるには、Mission Planner の接続ポート選択リストを 本装置接続前と本装置接続後で比較して、接続後に増えている COM ポートと考えられま す。

・PC と microUSB ケーブルを接続すると動作を開始します。

・動作を開始してから 1 分間、Mission Planner 接続モードとなります。

 ・この 1 分間の Mission Planner 接続モードでは、本装置から Misson Planner に接続に 必要とするテレメトリデータを送信します。

・この 1 分間のうちに本装置と Mission Planner と接続を確立する必要があります。

・Mission Planner 接続モードは、本装置機体側は必要ありません。

 ・Mission Planner の接続ポート選択リストより本装置の COM ポート、ボーレートには 38400 を選択し、CONNECT をクリックしてください。

 ・正常に接続ができると、「Mavlink Connecting」表示より「Getting Params...」表示に変 化します。

 ・「Getting Params...」表示になると、Mission Planner はパラメータ受信待ちとなります が、本システムではパラメータは通過しないので、Cancel をクリックします。

 ・接続が完了したら、しばらく待っていると(本装置 PC 側が動作を開始してから 1 分が 経過すると)機体側からのテレメトリデータを受信できるようになります。

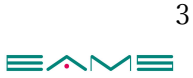

## 3.トラブルシューティング

3-1.本装置機体側の LED1 が消灯のままでデータが送信されていない場合 又は LED1 の点 滅が遅い場合

- ・本装置機体側がデータを受信できていない可能性
	- ・PixHawk との接続ケーブルを確認する。
	- ・PixHawk の設定(事前準備)を確認する。

### ・本装置機体側がデータを送信できていない可能性

 本装置機体側はデータ送信前にキャリアセンスを行い、使用する周波数が空いている ときにのみデータを送信します。近くに電波やノイズを出す機器があるとその影響を受け て、データが全く送信できなくなることがあります。

アンテナを指で触っていると LED が点滅するような場合は、指で触れていることによっ てキャリアセンスの感度が下がり送信することができるようになっている可能性がありま す。

そのような場合は設置場所や使用環境を変えて試してください。

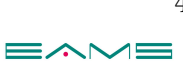

仕様一覧

| 機体側装置      |                                                               |
|------------|---------------------------------------------------------------|
| 項目         | 仕様内容                                                          |
| 入力電源電圧     | $5V-10V$                                                      |
| 消費電流       | 最大 100mA                                                      |
| 周波数        | 920MHz 帯                                                      |
| 変調方式       | LoRa                                                          |
| 最大転送速度     | 約 30Kbps                                                      |
| アンテナ       | 内蔵アンテナ(ワイヤアンテナ)                                               |
| 最大送信電力     | $+13dBm$                                                      |
| 最大通信距離     | 最大見通し距離 約10km                                                 |
| 外部インターフェース | $UART$ $(38400bps)$                                           |
| 外部入力コネクタ   | [5 ヒロセ電機社製 BM06B-GHS-TBT                                      |
| スルー出力用コネクタ | [6 ヒロセ電機社製 BM06B-GHS-TBT                                      |
| 使用通信モジュール  | RFLINK 社製 RM-92A                                              |
|            | (工事設計認証取得済み 001-A07381)                                       |
| 動作温度       | $-25^{\circ}$ C $\sim$ +75 $^{\circ}$ C                       |
| 外形寸法       | $40\text{mm} \times 20\text{mm} \times 55\text{mm}$ (アンテナ含まず) |

# PC 側装置

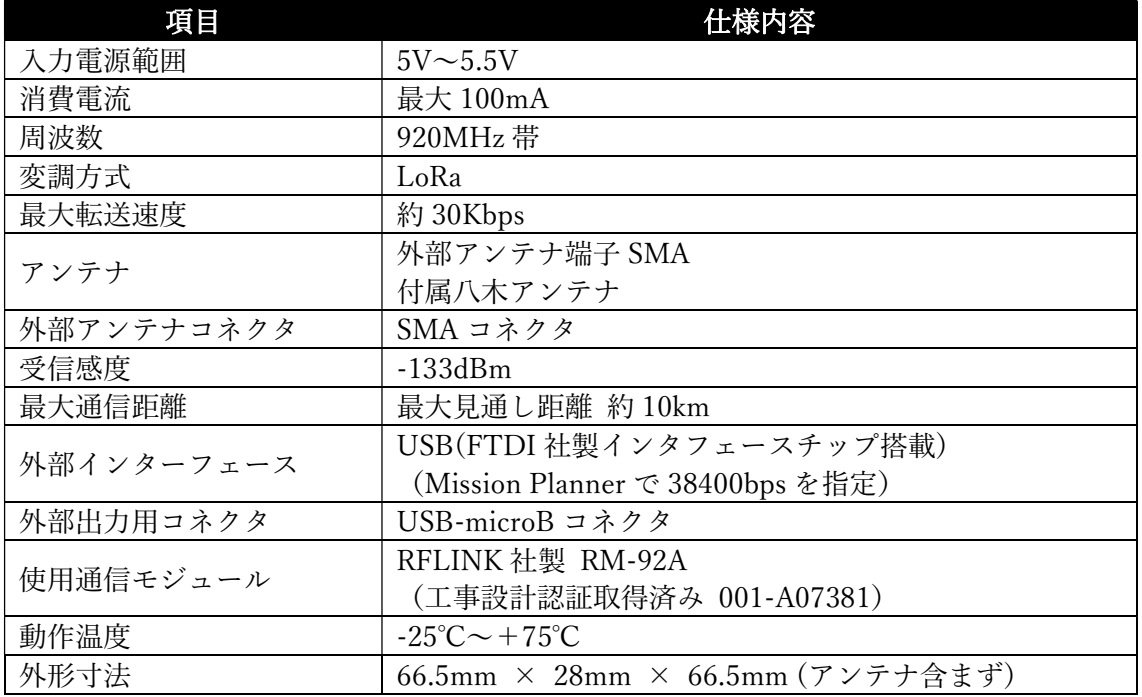

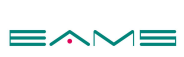